# StarTechcom

### Hard-to-find made easy®

## 2.5in IDE Hard Drive to 3.5in Drive Bay Mounting Kit

BRACKET25

DE: Bedienungsanleitung - de.startech.com FR: Guide de l'utilisateur - fr.startech.com ES: Guía del usuario - es.startech.com IT: Guida per l'uso - it.startech.com NL: Gebruiksaanwijzing - nl.startech.com PT: Guia do usuário - pt.startech.com

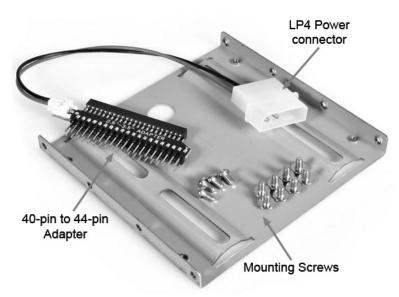

\*actual product may vary from photos

## **Packaging Contents**

- 2.5in to 3.5in Mounting Bracket
- 40-pin to 44-pin IDE Adapter
- LP4 Power Adapter cable
- Screw Kit

## Installation

**WARNING!** Computer equipment can be severely damaged by static electricity. Be sure that you are properly grounded before opening your computer case or touching your hard drive. StarTech.com recommends that you wear an anti-static strap when installing any computer component. If an anti-static strap is unavailable, discharge yourself of any static electricity build-up by touching a large grounded metal surface (such as the computer case) for several seconds. Be sure to handle your hard drive carefully and consult your hard drive and laptop manufacturer for details on how to remove the drive.

- 1. Connect the power cable to the adapter, if it is not already connected. The adapter has a "B" (for black wire) on one side and an "R" (for red wire) on the other to help you connect the power cable.
- 2. Connect the female end of the adapter to your notebook hard drive making sure that Pin 1 on the hard drive is aligned with Pin 1 on the adapter. (Pin 1 on the adapter is the labeled pin furthest from the power connector)

**WARNING!** Connecting the adapter to the drive incorrectly can severely damage or destroy your hard drive. The location of Pin 1 on the hard drive depends on the model of hard drive you are using. If you are unsure of the location of Pin 1 on your hard drive, contact the hard drive manufacturer before attempting to connect the drive.

- 3. Make sure that your computer is turned off and that you are grounded. Remove the cover from your PC.
- 4. Secure the hard drive to the bracket using the provided screws. Insert the bracket into an open 3.5" drive bay and secure the bracket to your computer case.
- 5. Attach an internal IDE connector to the male end of the adapter, making sure that the red stripe is on Pin 1. Pin 1 on the adapter is the labeled pin furthest from the power connector.
- 6. Attach an internal power cable to the power connector on the adapter. The connector is formed so that it is difficult to connect the connector incorrectly.

## **Configuring Your Adapter**

If the drive is the only drive on the IDE controller, you will not need to set any jumpers on your hard drive. If there is another drive on the controller, you will need to set the Master/Slave jumper pins on your hard drive. Consult your hard drive documentation for Master/Slave pin location and configuration.

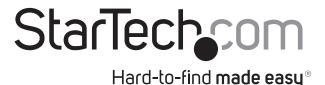

#### **FCC Compliance Statement**

This equipment has been tested and found to comply with the limits for a Class B digital device, pursuant to part 15 of the FCC Rules. These limits are designed to provide reasonable protection against harmful interference in a residential installation. This equipment generates, uses and can radiate radio frequency energy and, if not installed and used in accordance with the instructions, may cause harmful interference to radio communications. However, there is no guarantee that interference will not occur in a particular installation. If this equipment does cause harmful interference to radio or television reception, which can be determined by turning the equipment off and on, the user is encouraged to try to correct the interference by one or more of the following measures:

- Reorient or relocate the receiving antenna.
- Increase the separation between the equipment and receiver.
- · Connect the equipment into an outlet on a circuit different from that to which the receiver is connected.
- Consult the dealer or an experienced radio/TV technician for help.

#### Use of Trademarks, Registered Trademarks, and other Protected Names and Symbols

This manual may make reference to trademarks, registered trademarks, and other protected names and/or symbols of third-party companies not related in any way to StarTech.com. Where they occur these references are for illustrative purposes only and do not represent an endorsement of a product or service by StarTech.com, or an endorsement of the product(s) to which this manual applies by the third-party company in question. Regardless of any direct acknowledgement elsewhere in the body of this document, StarTech.com hereby acknowledges that all trademarks, registered trademarks, service marks, and other protected names and/or symbols contained in this manual and related documents are the property of their respective holders.

#### **Technical Support**

StarTech.com's lifetime technical support is an integral part of our commitment to provide industry-leading solutions. If you ever need help with your product, visit www.startech.com/support and access our comprehensive selection of online tools, documentation, and downloads.

For the latest drivers/software, please visit www.startech.com/downloads

#### Warranty Information

This product is backed by a two year warranty.

In addition, StarTech.com warrants its products against defects in materials and workmanship for the periods noted, following the initial date of purchase. During this period, the products may be returned for repair, or replacement with equivalent products at our discretion. The warranty covers parts and labor costs only. StarTech.com does not warrant its products from defects or damages arising from misuse, abuse, alteration, or normal wear and tear.

#### Limitation of Liability

In no event shall the liability of StarTech.com Ltd. and StarTech.com USA LLP (or their officers, directors, employees or agents) for any damages (whether direct or indirect, special, punitive, incidental, consequential, or otherwise), loss of profits, loss of business, or any pecuniary loss, arising out of or related to the use of the product exceed the actual price paid for the product. Some states do not allow the exclusion or limitation of incidental or consequential downed for the wave of the actual price paid for the product. Some states do not allow the exclusion or limitation of incidental or consequential downed for the wave of the actual price paid for the product.

Free Manuals Download Website <u>http://myh66.com</u> <u>http://usermanuals.us</u> <u>http://www.somanuals.com</u> <u>http://www.4manuals.cc</u> <u>http://www.4manuals.cc</u> <u>http://www.4manuals.cc</u> <u>http://www.4manuals.com</u> <u>http://www.404manual.com</u> <u>http://www.luxmanual.com</u> <u>http://aubethermostatmanual.com</u> Golf course search by state

http://golfingnear.com Email search by domain

http://emailbydomain.com Auto manuals search

http://auto.somanuals.com TV manuals search

http://tv.somanuals.com